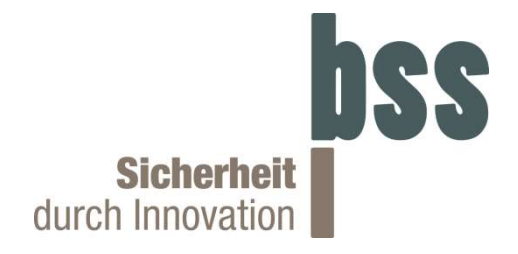

# Bedienungsanleitung

## Programmiergerät HD-FlexBrake / HD-Lock Art. Nr. 102900.3

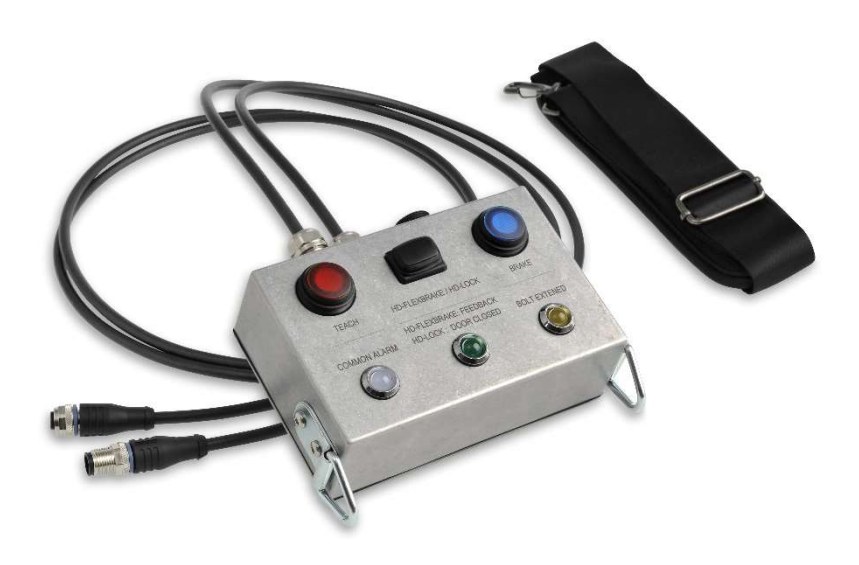

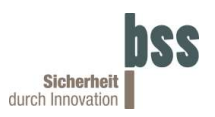

## Inhaltsverzeichnis

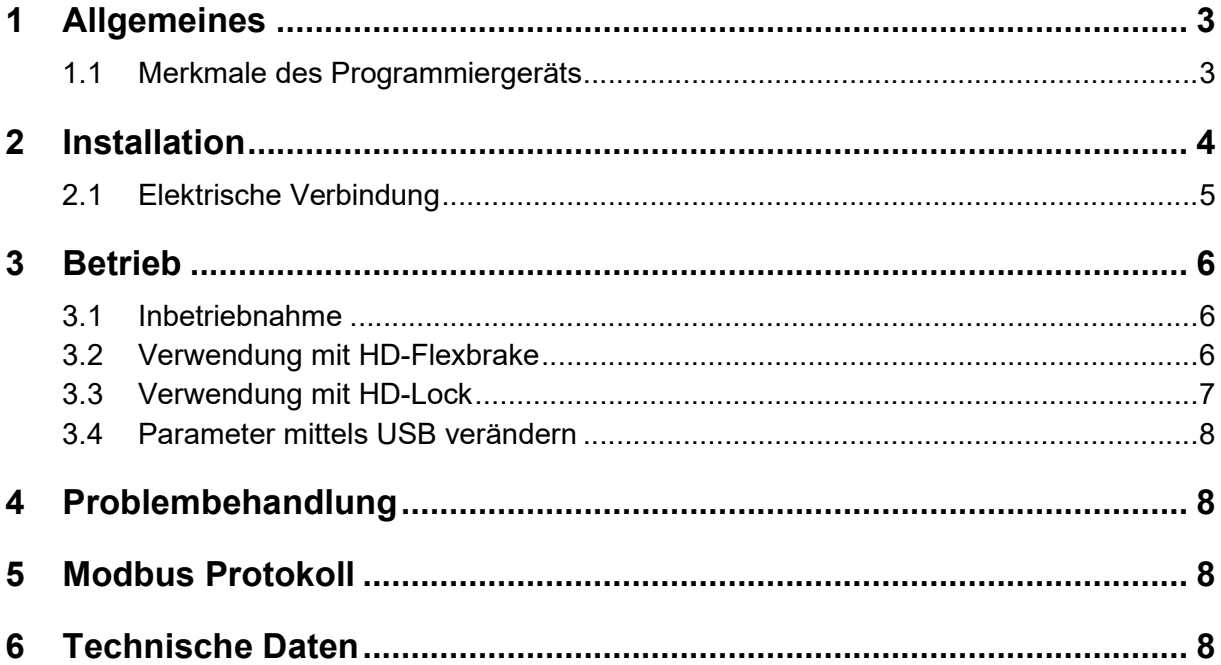

Haftungsausschluss © Copyright BSS Baumann Sicherheitssysteme GmbH 2020 Alle Rechte vorbehalten.

Weitergabe sowie Vervielfältigung dieser Unterlagen, Verwertung und Mitteilung ihres Inhalts ist nicht gestattet, soweit nicht ausdrücklich zugestanden. Zuwiderhandlungen verpflichten zu Schadenersatz. Alle Rechte vorbehalten.

Wir haben den Inhalt der Druckschrift auf Übereinstimmung mit den beschriebenen Komponenten geprüft. Dennoch können Abweichungen nicht ausgeschlossen werden, so dass wir für die vollständige Übereinstimmung keine Gewähr übernehmen. Die Angaben in dieser Druckschrift werden regelmäßig überprüft, und notwendige Korrekturen sind in den nachfolgenden Ausgaben enthalten.

Für Verbesserungsvorschläge sind wir dankbar.

Technische Änderungen bleiben vorbehalten.

#### Bedienungsanleitung Programmiergerät HD-FlexBrake / HD-Lock

Art-Nr.: 102900.3 Version: 1.1 Datum: 10. Januar 2020 Dokument: 102900-3Err

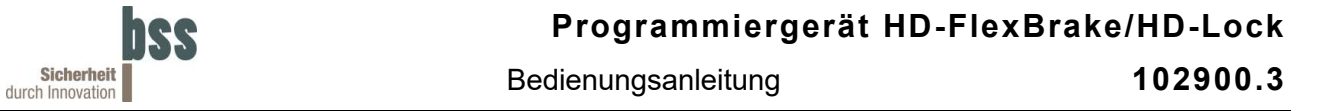

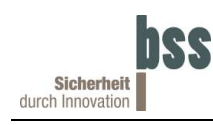

## 1 Allgemeines

Das Programmiergerät ist für die Anwendung im Zusammenhang mit der HD-FlexBrake oder dem HD-Lock vorgesehen. Sie ermöglich das manuelle Setzen der Eingänge und zeigt die Zustände der Ausgänge mit LEDs an. Zudem ist eine USB-Schnittstelle vorhanden, die eine Verbindung zwischen PC und der HD-FlexBrake/HD-Lock ermöglicht.

## 1.1 Merkmale des Programmiergeräts

Das Programmiergerät ist spritzwasserfest ausgelegt und durch ihr Gehäuse aus Aluminium und die Einsätze aus Edelstahl und Kunststoff auch für den Einsatz im maritimen Bereich geeignet.

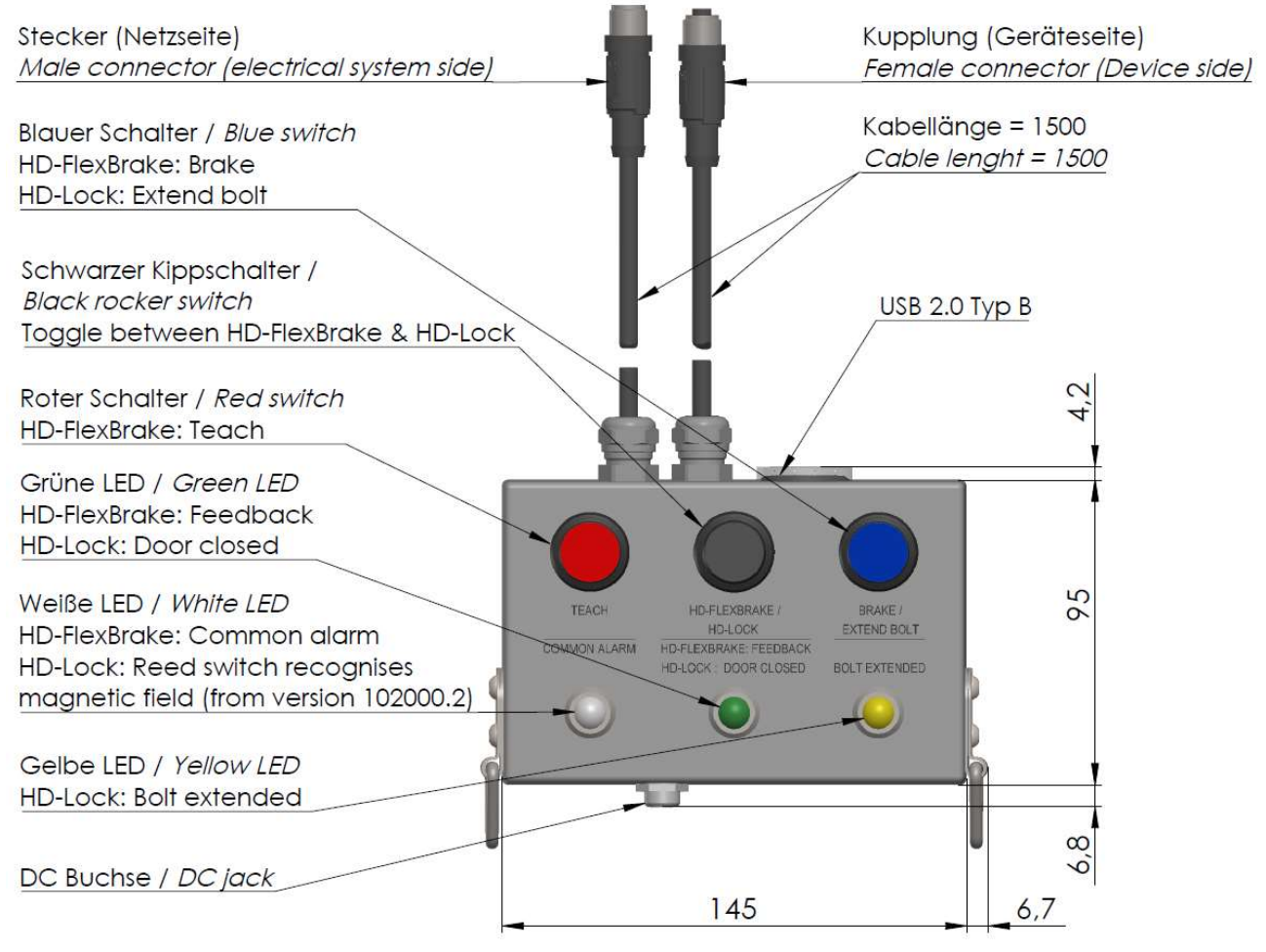

Abbildung 1: Produktzeichnung Frontansicht

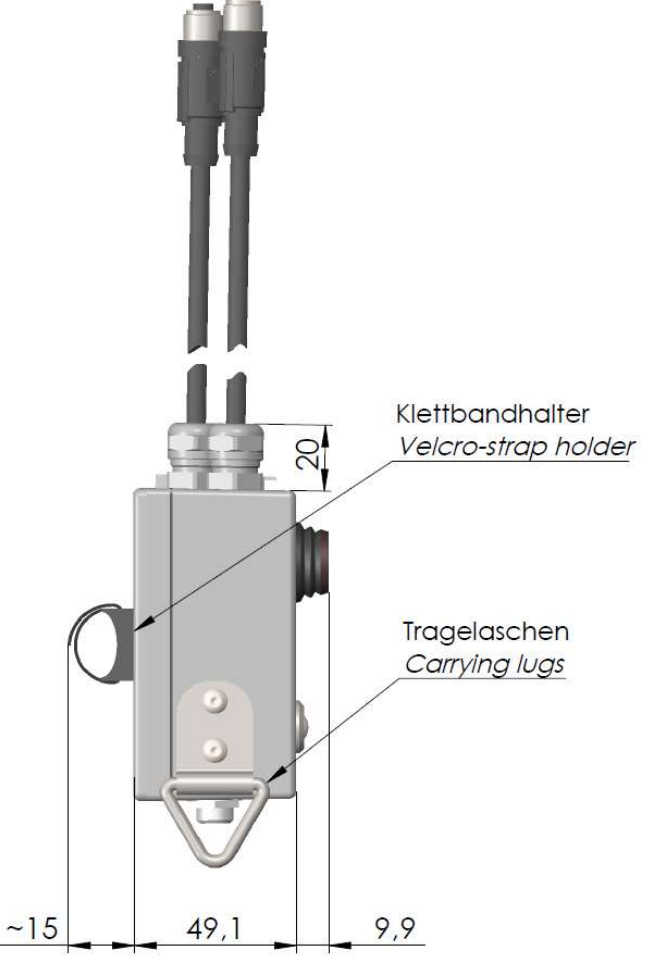

Abbildung 2: Produktzeichnung Seitenansicht

Durch den Einsatz des Programmiergeräts kann folgendes erreicht werden:

- Über die USB-Schnittstelle können vom PC aus Parameter der HD-FlexBrake oder des HD-Locks verändert werden
- Eine Funktionskontrolle nach dem Einbau der HD-Flexbrake oder des HD-Locks
- Das Neuzuweisen eines Bremswinkels für die HD-FlexBrake

## 2 Installation

Das Programmiergerät wird vor das entsprechende HD-Produkt geschaltet. Wenn das Produkt bereits an die Versorgung angeschlossen ist, muss diese Verbindung zunächst gelöst werden. Anschließend kann das Kabel mit Buchse/Kupplung (Geräteseite) mit dem Gerät verbunden werden. Das Kabel mit Stecker (Netzseite) kann mit der Versorgungsspannung verbunden werden. Optional kann eine Versorgungspannung über eine DC-Versorgungsbuchse zugeführt werden. Durch diese Vorschaltung des Programmiergeräts sind alle Leitungen bis auf die Versorgungsspannung unterbrochen, da diese für den Betrieb benötigt wird.

#### Das Programmiergerät enthält keine Energieversorgung, weswegen ein Versorgungsnetz zwingend erforderlich ist.

Wann immer möglich, sollte das Programmiergerät im spannungsfreien Zustand installiert werden. D. h. ein Versorgungsnetz mit einer Einschaltvorrichtung ist zu bevorzugen.

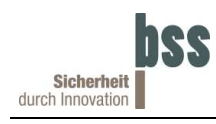

Sicherheit **Sicherheit Bedienungsanleitung 102900.3** 

## 2.1 Elektrische Verbindung

Polbild

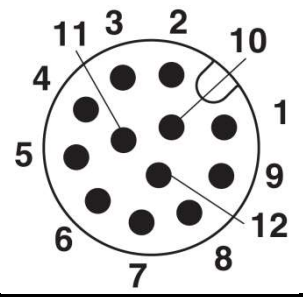

M12-Stift-Stecker, Ansicht Stiftseite M12 Buchsen-Stecker, Ansicht Buchsenseite

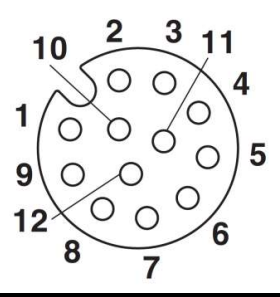

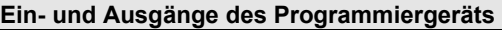

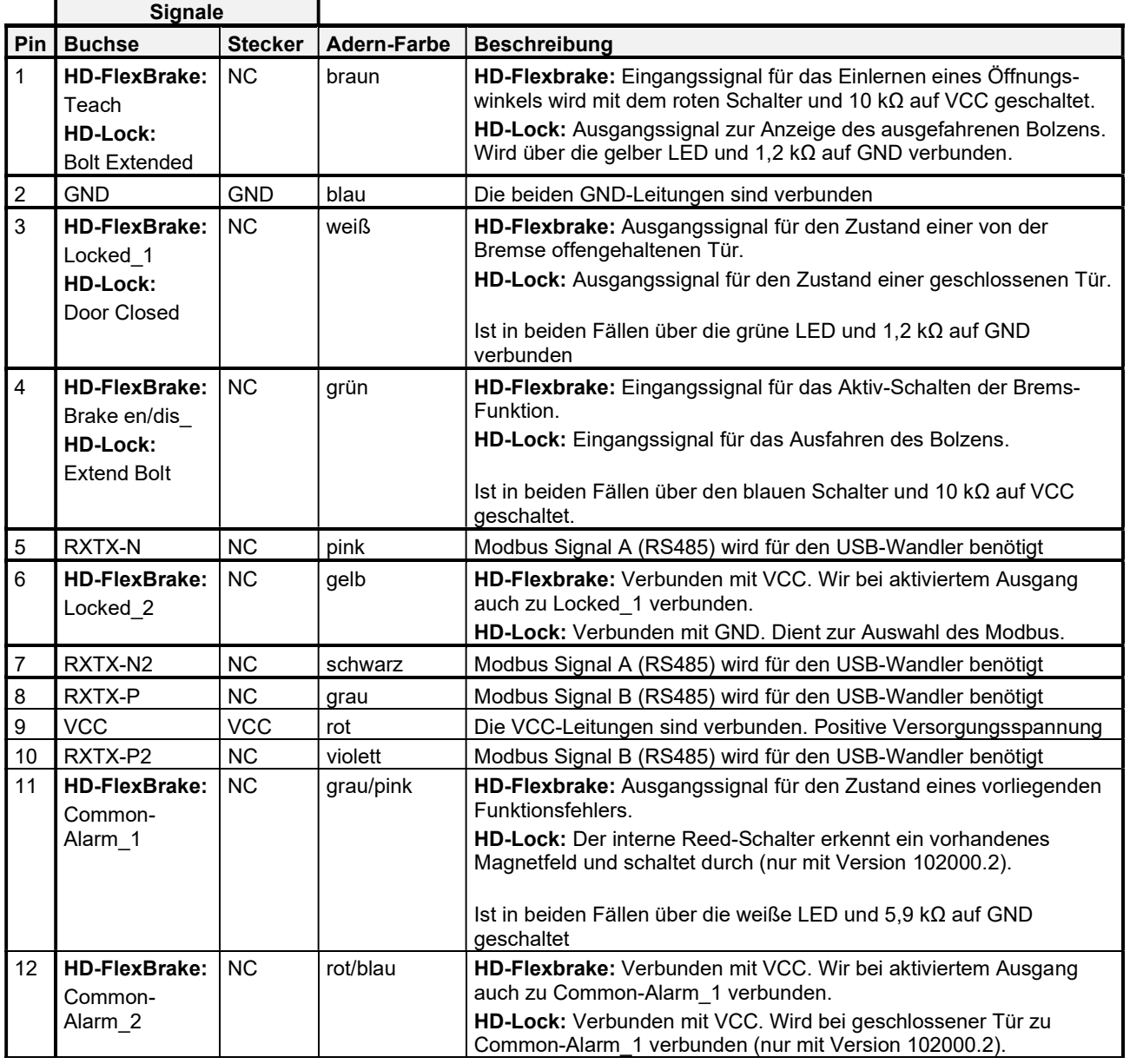

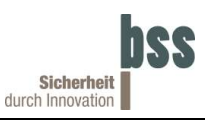

## 3 Betrieb

### 3.1 Inbetriebnahme

Das Programmiergerät ist nach der Installation sofort betriebsbereit. Dies gilt auch für das HD-Lock. Dieses gibt seine Bereitschaft durch ein Aufleuchten der grünen und der der gelben LED an. Da während der Installation jedoch die Spannungsversorgung des jeweiligen Gerätes unterbrochen wurde, kann bei der HD-FlexBrake eine erneute Initialisierung erforderlich werden. Nachdem die HD-FlexBrake angeschlossen wurde, wird deren Bereitschaft durch das Aufleuchten der weißen LED (Common Alarm) angezeigt.

## 3.2 Verwendung mit HD-Flexbrake

Bevor das Programmiergerät mit der HD-FlexBrake verwendet wird, muss der Kippschalter (in der Mitte) nach links gekippt werden.

Folgende Anzeigen gelten für den Betrieb mit der HD-FlexBrake: Roter Schalter:

- Nicht eingerastet (leuchtet nicht) ↔ Das "Teach"-Signal ist deaktiviert (GND).
- Eingerastet (leuchtet)  $\leftrightarrow$  Das "Teach"-Signal ist aktiviert (VCC).

Blauer Schalter:

- Nicht eingerastet (leuchtet nicht)  $\leftrightarrow$  Das "Brake en"-Signal ist deaktiviert (GND).
- Eingerastet (leuchtet)  $\leftrightarrow$  Das "Brake en"-Signal ist aktiviert (VCC).

Weiße  $LPD^T$ 

- Leuchtet nicht ↔ Die HD-FlexBrake ist nicht arbeitsbereit / Es liegt ein Alarm vor.
- Leuchtet ↔ Die HD-FlexBrake ist arbeitsbereit / Es liegt kein Alarm vor.

Grüne LED:

- Leuchtet nicht  $\leftrightarrow$  Das "Locked"-Signal ist deaktiviert (GND).
- Leuchtet  $\leftrightarrow$  Das "Locked"-Signal ist aktiviert (VCC).

Bitte beachten Sie, dass die Polarität der Aus- und Eingänge per Modbus verändert werden kann. Die oben beschriebenen Anzeigen stellen die Werkseinstellungen dar.

#### Bremsung aktivieren

Für eine Bremsung der Tür muss diese wenigstens bis zum Bremswinkel (Werkseinstellung 90°) geöffnet werden. Die Bremsung wird dann während des Zufallens ausgelöst, wenn das "Brake"-Signal aktiv (blauer Schalter eingerastet) und "Teach"-Signal inaktiv (roter Schalter nicht eingerastet) ist. Es ist zu beachten, dass die Bremse zur Drehmoment-Messung unter Belastung stets ca. 5° nachgeben wird.

• Beispiel: Falls erforderlich, zunächst das "Teach"-Signal deaktivieren, d.h. roter Schalter ausschalten, sodass dieser nicht mehr leuchtet. Dann das "Brake"-Signal aktivieren, d. h. den blauen Schalter einschalten, so dass dieser leuchtet. Anschließend die Tür über den Bremswinkel öffnen und zufallen lassen. Die Tür wir nun automatisch nahe dem Bremswinkel gebremst und über das (Brake-)"Locked\_1"-Signal angezeigt. Die grüne LED leuchtet nun. Wird der blaue Schalter erneut betätigt (gelöst, blauer Schalter leuchtet nicht mehr) öffnet die Bremse und die Tür schließt sich wieder.

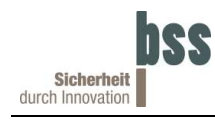

Vor dem aktivieren des Teach-Vorgangs muss die Tür, an der die Bremse mit Türschließer montiert ist, geschlossen sein und das "Brake"-Signal ist zu deaktivieren (blauer Schalter nicht eingerastet). Anschließend muss das "Teach"-Signal aktiviert werden (roter Schalter eingerastet). Dann die Tür bis zum gewünschten Bremswinkel öffnen und zufallen lassen. Der größte Winkel wird als Bremswinkel gespeichert. Die Funktion wir über das "Locked 1"-Signal schnell wechselnd gemeldet (grüne LED blinkt schnell). Ist ein gültiger Bremswinkel (mindestens 5°) erreicht, wechselt das "Locked 1"-Signal auf langsam (Grüne LED blinkt langsam). Mit dem Deaktivieren des "Teach"-Signals wird der Bremswinkel nichtflüchtig gespeichert.

• Beispiel: Tür schließen, dann das "Brake"-Signal deaktivieren (blauer Schalter nicht eingerastet). Nun das "Teach"-Signal aktivieren (roter Schalter eingerastet). Die grüne LED blinkt zur Rückmeldung schnell. Nun die Tür bis zum gewünschten Bremswinkel öffnen (grüne LED blinkt bei einem Schließwinkel > 5° langsamer) und zufallen lassen. Das "Teach"-Signal deaktivieren (roten Schalter nicht eingerastet). Der Teach-Vorgang ist nun abgeschlossen.

#### Haltemoment der Bremse

Werksseitig ist ein Halte-Moment voreingestellt. Dieser ist einseitig gegen das Schließen der Tür wirksam. Wird das Haltemoment für eine gewisse Zeit überschritten, öffnet sich die Bremse.

## 3.3 Verwendung mit HD-Lock

Bevor das Programmiergerät mit dem HD-Lock verwendet wird, muss der Kippschalter (in der Mitte) nach rechts gekippt werden.

Folgende Anzeigen gelten für den Betrieb mit dem HD-Lock:

Blauer Schalter:

- Nicht eingerastet (leuchtet nicht)  $\leftrightarrow$  Das "Bolzen Raus/Rein"-Signal ist deaktiviert (GND).
- Eingerastet (leuchtet) ↔ Das "Bolzen Raus/Rein"-Signal ist aktiviert (VCC).

Grüne LED:

- Leuchtet nicht  $\leftrightarrow$  Das "Tür Zu/Auf"-Signal ist deaktiviert (GND).
- Leuchtet  $\leftrightarrow$  Das "Tür Zu/Auf"-Signal ist aktiviert (VCC).

Gelbe LED:

- Leuchtet nicht  $\leftrightarrow$  Das "Bolzen Zu"-Signal ist deaktiviert (GND).
- Leuchtet  $\leftrightarrow$  Das "Bolzen Zu"-Signal ist aktiviert (VCC).

Weiße LED (nur in Verbindung mit dem HD-Lock der Serie 102000.2):

- Leuchtet nicht ↔ Die Tür ist nicht geschlossen und der Reed-Schalter offen.
- Leuchtet ↔ Die Tür ist geschlossen und der Reed-Schalter geschlossen.

Bitte beachten Sie, dass die Polarität der Aus- und Eingänge per Modbus verändert werden kann. Die oben beschriebenen Anzeigen stellen die Werkseinstellungen dar.

#### Bolzen aus-/einfahren

Um den Bolzen ausfahren zu können muss die Tür geschlossen (grüne LED leuchtet) und das "Bolzen Raus/Rein"-Signal aktiv (blauer Schalter eingerastet) sein.

Damit der Bolzen einfährt muss das "Bolzen Raus/Rein"-Signal deaktiviert werden (blauer Schalter nicht eingerastet).

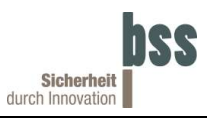

#### 3.4 Parameter mittels USB verändern

Mit dem Programmiergerät und durch Verwendung eines PCs ist es möglich Parameter der HD-FlexBrake bzw. des HD-Locks zu visualisieren und diverse Parameter zu ändern. Es wird ein USB-Verbindungskabel Typ B 2.0 benötigt, um die Verbindung mit einem PC herzustellen. Weiter ist ein Treiber erforderlich der von BSS angefordert werden kann.

## 4 Problembehandlung

Bei Funktionsstörungen sind folgende Punkte zu prüfen:

- Verkabelung: Sind alle Stecker korrekt gesteckt? Ist die Versorgungsspannung (24V) angelegt?
- Steuersignale: Wurde das jeweilige Gerät per Modbus abweichend von der Werkseinstellung parametriert?

## 5 Modbus Protokoll

Detaillierte Informationen zur ModBus-Schnittstelle erhalten Sie in einem separaten Dokument. Bitte fordern Sie dieses bei Bedarf bei uns an.

## 6 Technische Daten

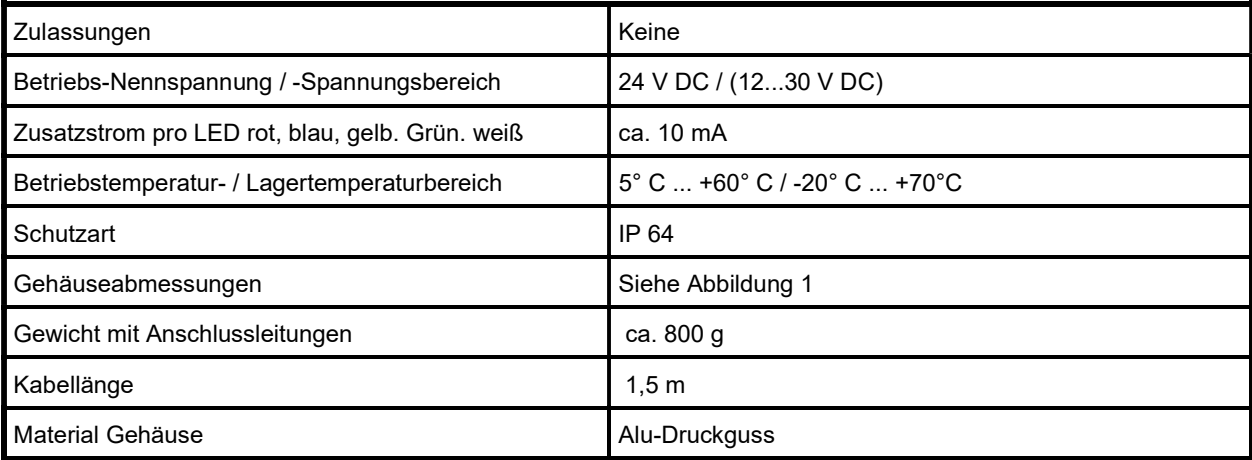